## **INTEGRATION slate** SCOIR **GUIDE**

Scoir supports the delivery of document batches via SFTP, the approach recommended by Slate for integrations that include a need for document imports. To ease the burden on college admissions staff, Technolutions<sup>™</sup> and Scoir have teamed to simplify the steps required to enable connectivity between systems.

# **Part 1: Connect Slate and Scoir**

Technolutions℠ has preconfigured templates for *Scoir User* and *Materials Source Format* so colleges can easily add these via the *Slate Template Library*. Once added, you simply need to login to Scoir (or create a free Scoir account) and enter the Slate domain associated with your Scoir Service Account to create an SFTP connection between these two systems.

**STEP 1: In your** *Slate Template Library***, go to** *Source Formats* **section and add both**  *Scoir CSV* **and** *ScoirMaterials.* **(NOTE: If you already have a DIP import created for Scoir, you will need to inactivate the existing** *Source Format* **prior to using this standardized integration.)**

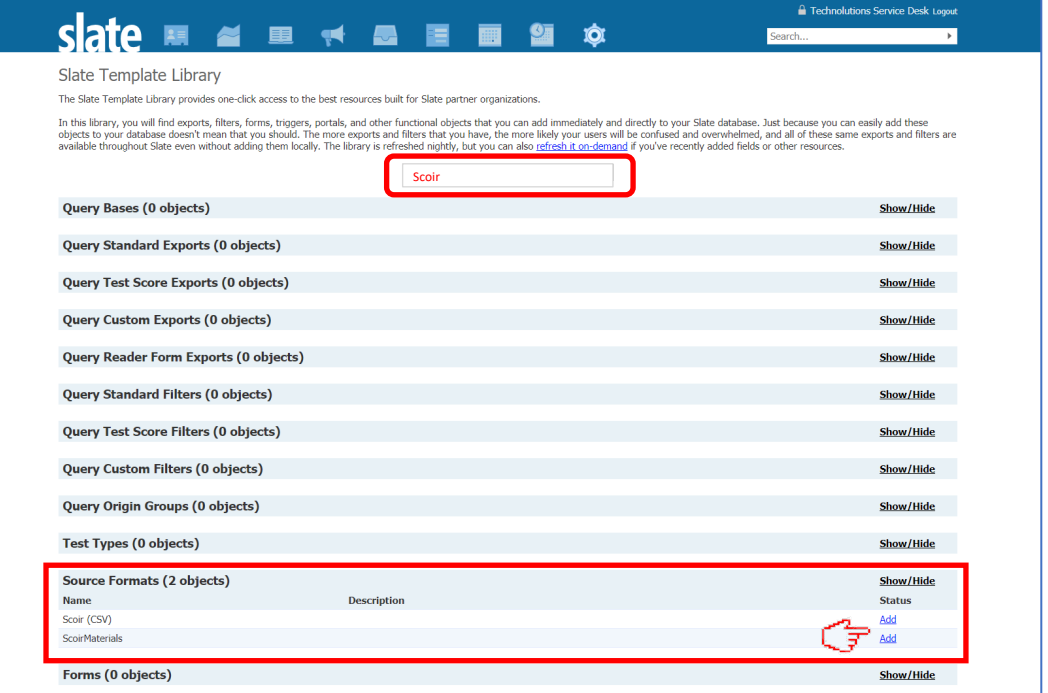

**STEP 2: Scroll down to the** *Users* **section and add** *Scoir Service Account* **(you'll need to click "***Add***" a second time in the pop-up window)**

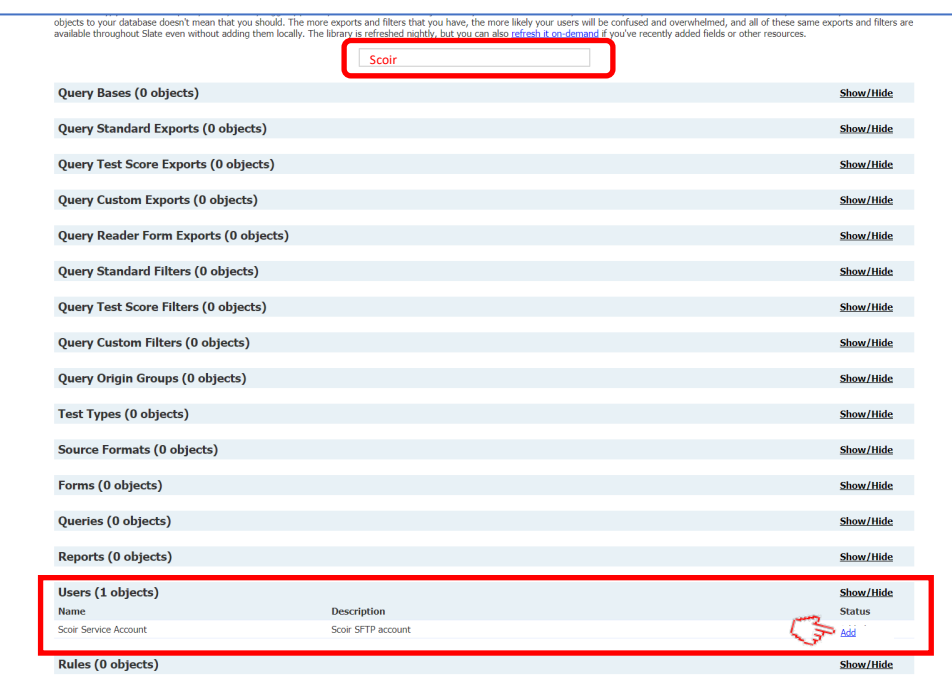

**STEP 3: Login to Scoir, go to the** *Configure Integrations* **tab, for** *Username* **enter the domain associated with your Slate system (see tips below), and test connectivity.**

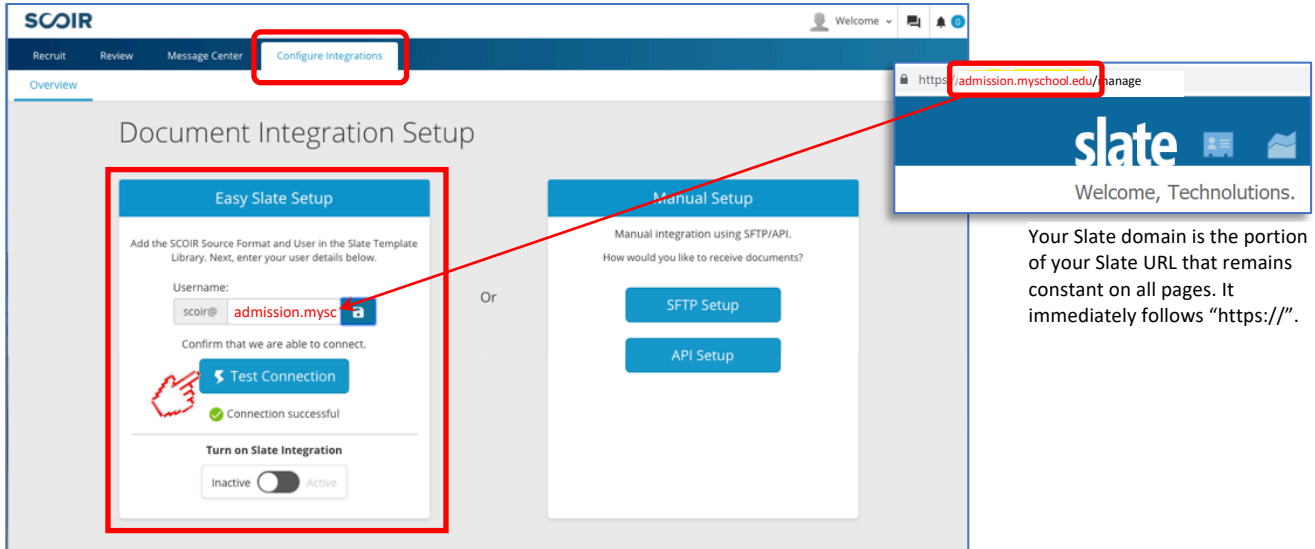

\*\* Tip: If you do not have a Scoir account, **CLICK HERE** to create your free account.

-

(www.scoir.com/colleges-vists-docs)

### **STEP 4: Activate your SFTP integration with Slate**

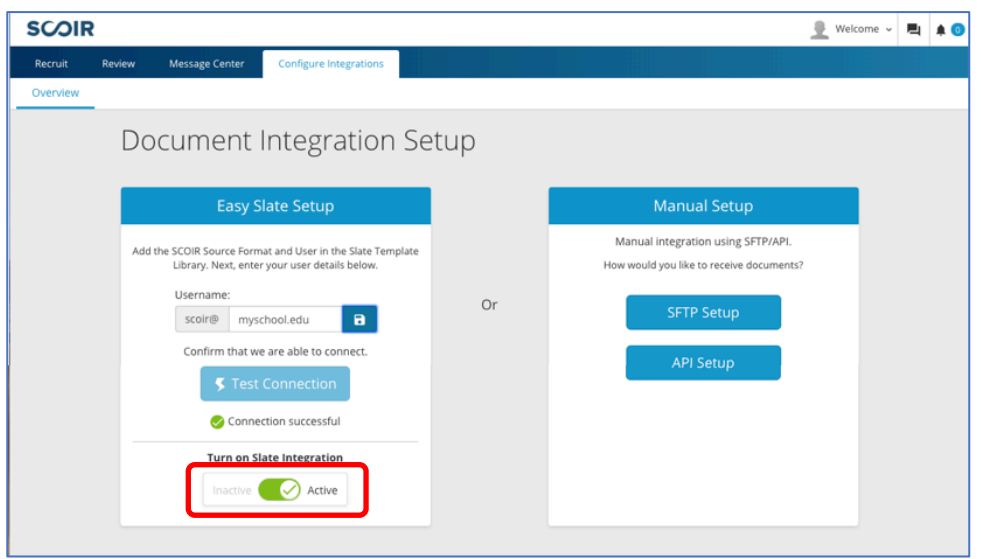

## **Part 2: Map Scoir fields & document types**

When you receive your first batch file from Scoir, you will need to finalize mappings in order to complete the import setup process. These steps are completed by completing a Remap of each of the Format Definitions in Slate.

### **STEP 1: Remap Scoir CSV Field Destinations**

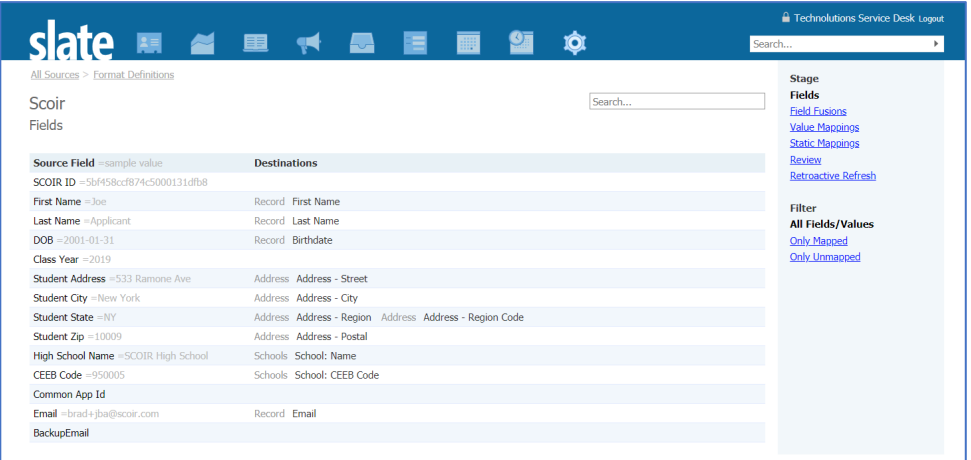

\*\* Tip: Most fields will be mapped based on the template. Scoir's source file also contains fields for *Common App ID*, *Backup Email*, and *Class Year*, which are not standard Slate fields. To use these fields, you will need to manually map them to corresponding Slate fields that you've created.

### **STEP 2: Remap the ScoirMaterials File**

Scoir Document Types should be associated with your unique Material Codes in the Value Mappings Stage of the ScoirMaterials Format Definition.

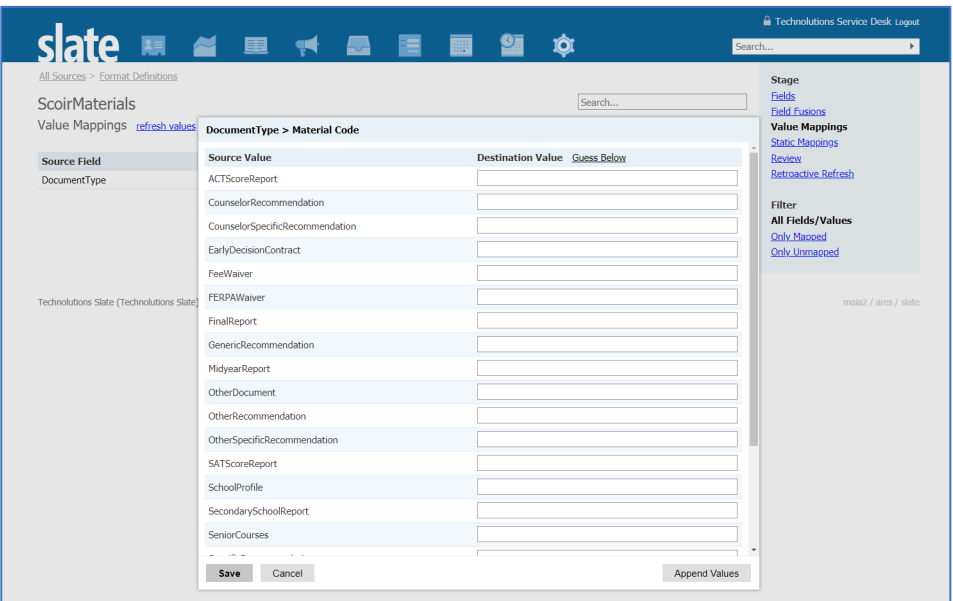

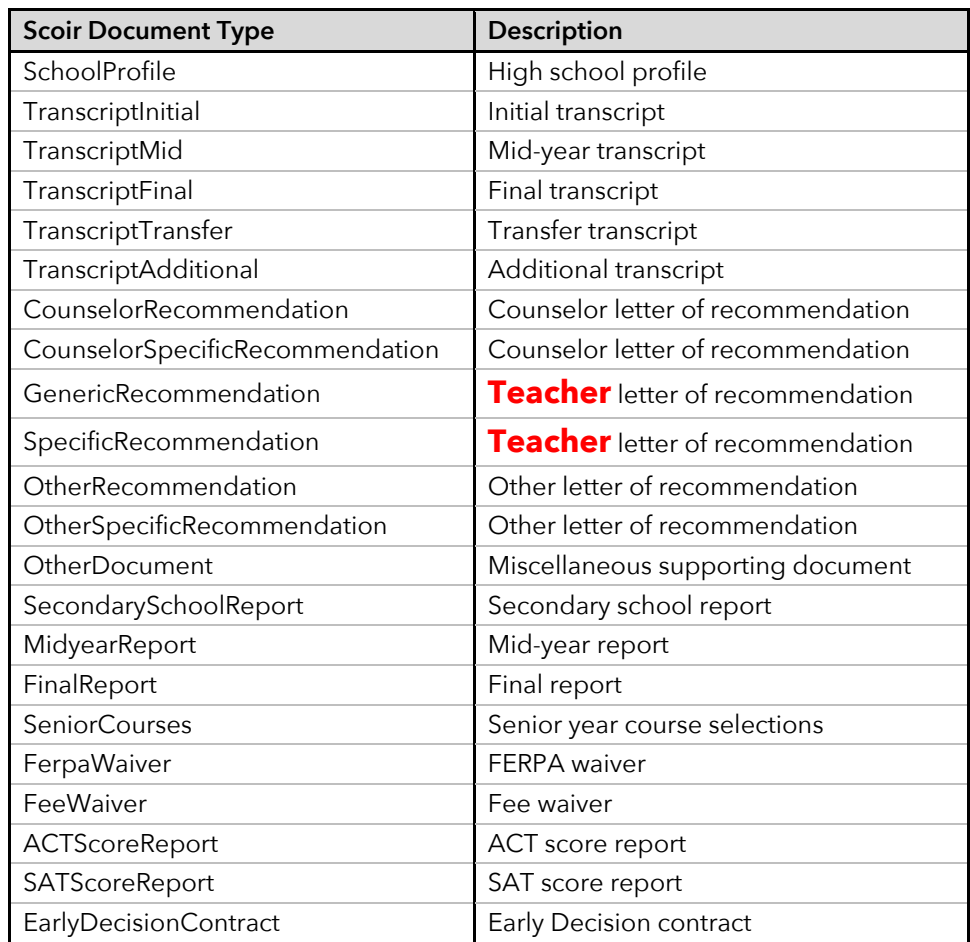

**STEP 3: Once you've remapped both formats, edit both your** *Scoir (CSV) Source Format and ScoirMaterials Source Format* **and set** *Remap Active* **to "Active". Files will then be processed and added to the corresponding students' records.**

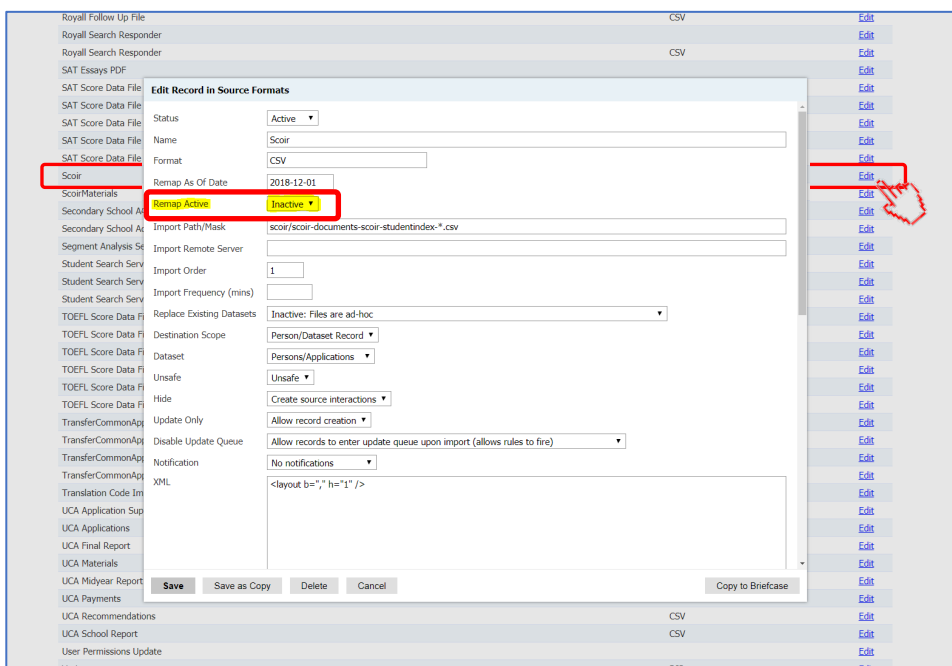

**STEP 4: Confirm that incoming documents are saved to the** *Materials* **tab of the associated student records**

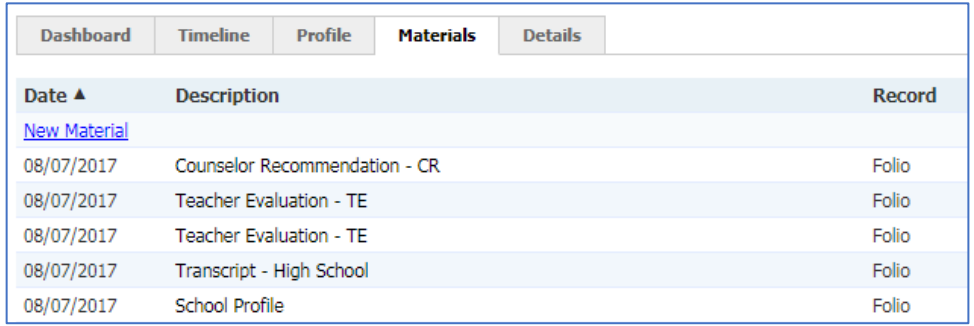

**\*\* Tip:** If the Scoir batch file contains documents for a student not in your system, Slate will create a new student record for that prospective applicant.